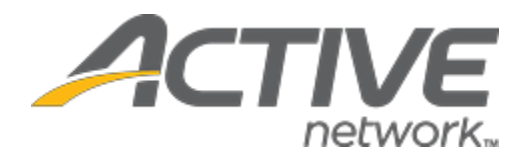

# Camp & Class Manager 10.7 Release Notes

Release Date **Tuesday, June 9th**, 2020

Release Overview **Payment Plan Enhancements** 

Market/Strategic Goals Product milestones and usability enhancements

# **Camp and Class Manager Release Notes**

# **Contents**

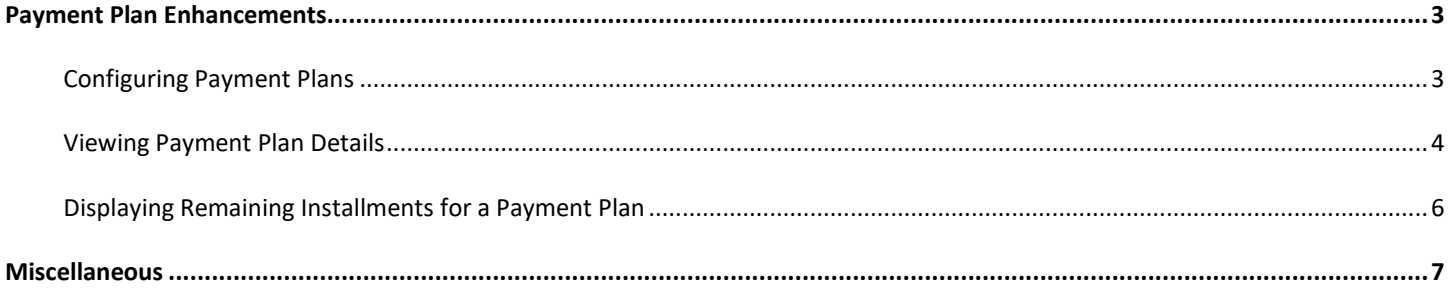

### <span id="page-2-0"></span>**Payment Plan Enhancements**

The following enhancements have been implemented in payment plan-related features:

#### <span id="page-2-1"></span>**Configuring Payment Plans**

When configuring payment plans (Home Tab > a season > **Setup** > **Deposits and payment plans** > **Payment plans** > **New** or **Edit** an existing payment plan), agency users can now add up to 48 installments to a payment plan:

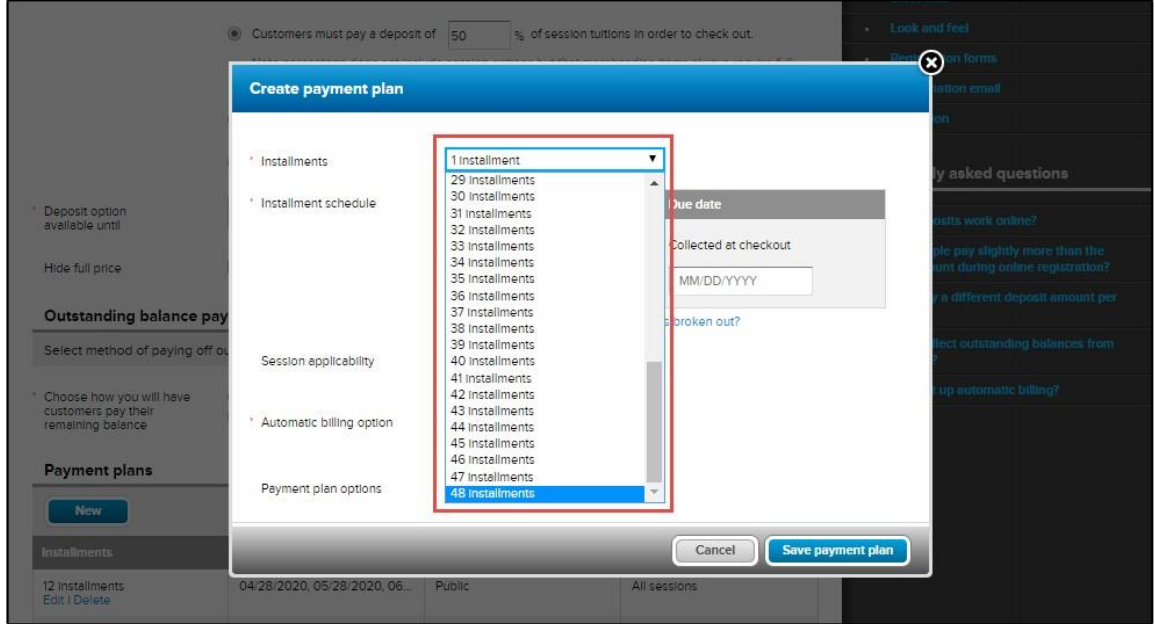

On the **Create payment plan** popup, the previous **Payment Schedule** and **Installment due dates** fields have been replaced by a new **Installment schedule** section of **Installment**s and their corresponding **Due date**s. When agency users add a new installment from the **Installments** dropdown, the new installment appears in the **Installment schedule** section for them to configure the **Due date**:

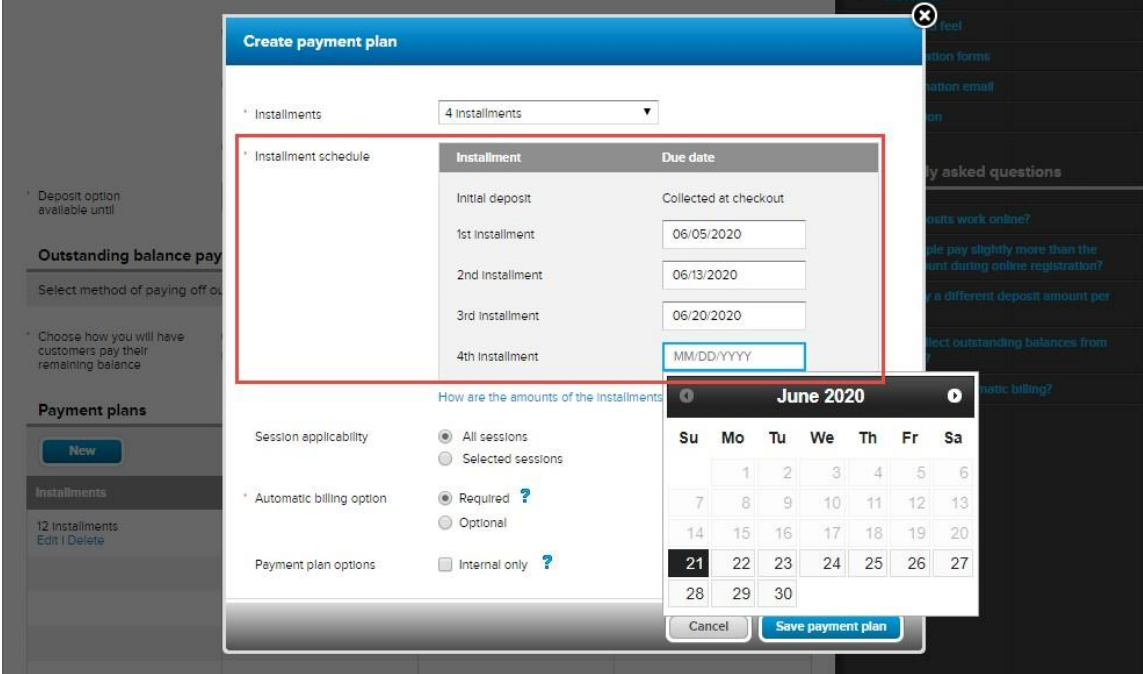

#### <span id="page-3-0"></span>**Viewing Payment Plan Details**

Agency users can now view detailed payment plan information (including installments and their due dates) when:

• Setting up a session with eligible payment plans (Home Tab > a season > **Setup** > **Sessions** > a session > **Payment plans** > a payment plan link):

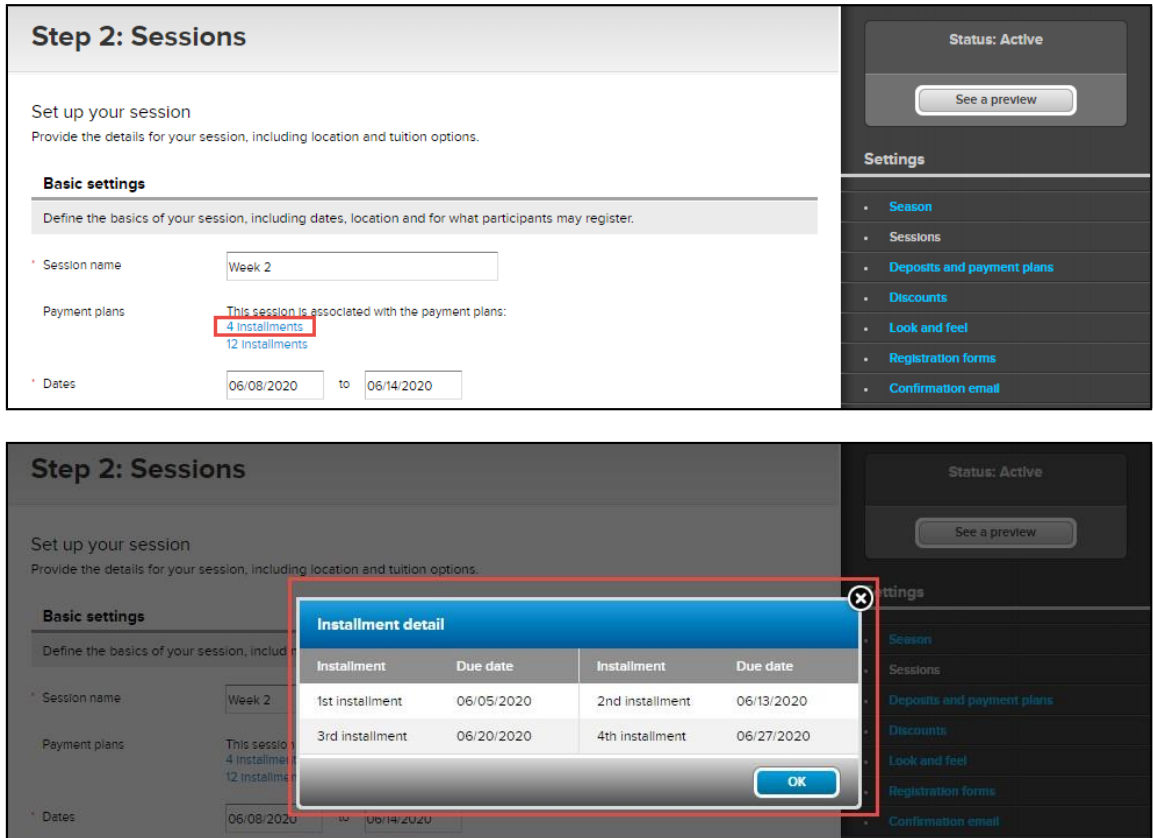

• Adding a payment plan to a Front Desk Registration (FDR) registration (Home Tab > FDR registration workflow > **Review order and check out** page > required payment plan > **View installment details** link):

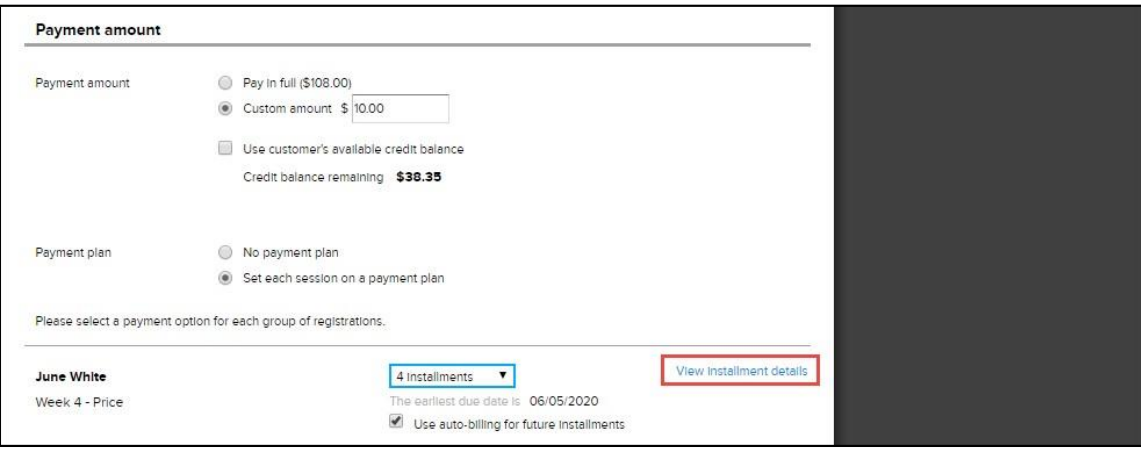

### **Camp and Class Manager Release Notes**

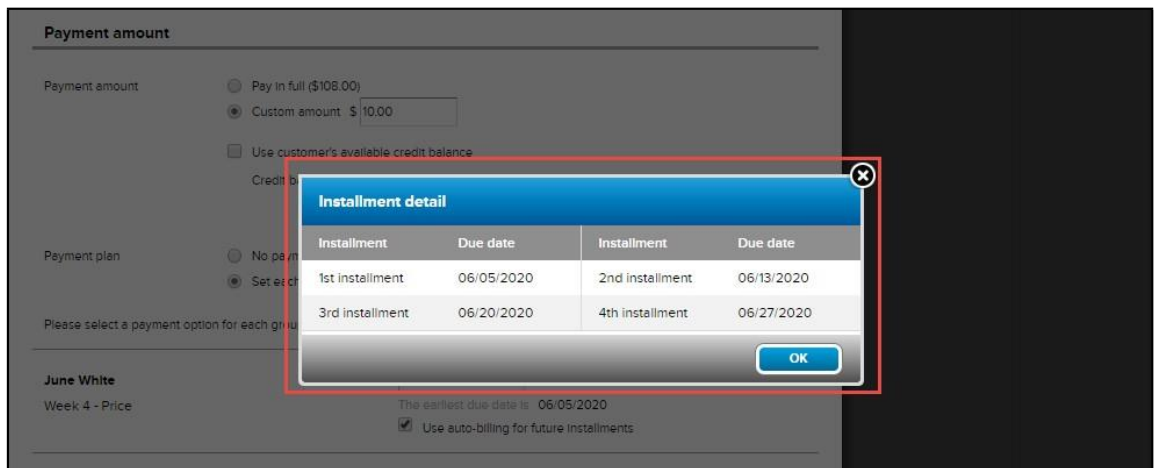

• Managing automatic payments for an existing order (People Tab > a registrant > an order > **Manage automatic payments** > **Due date details** link):

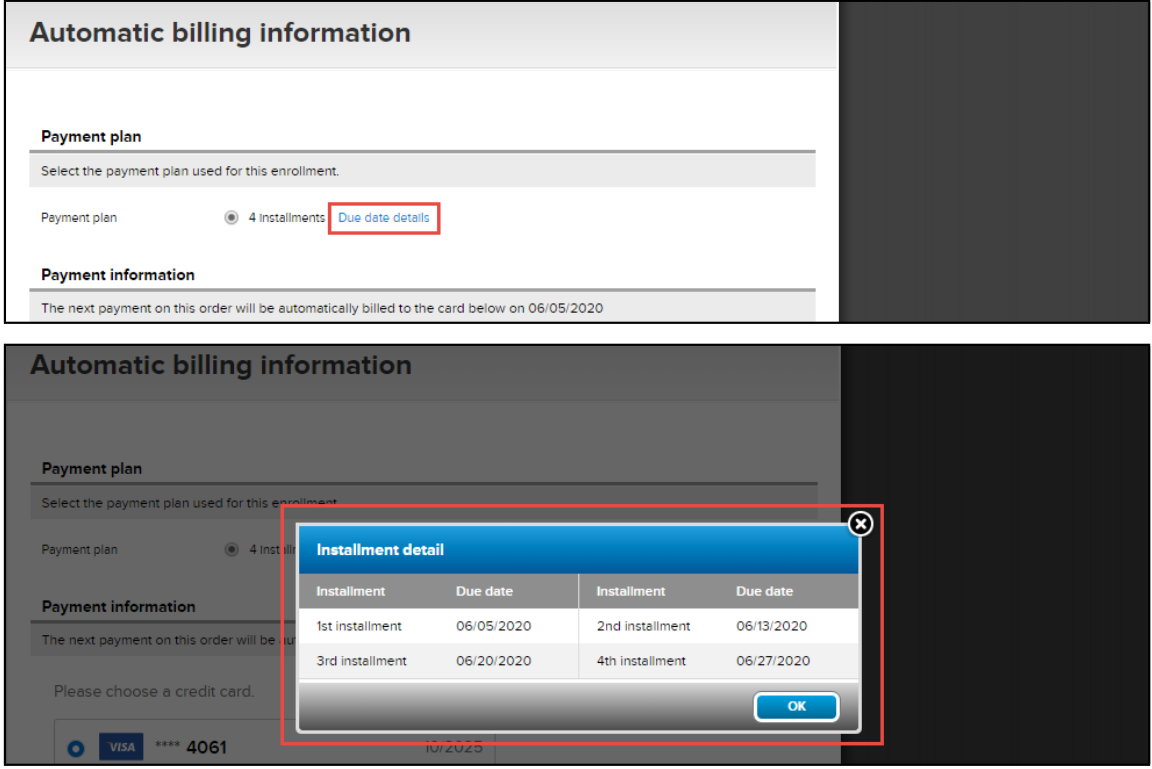

• Adding a payment plan to an existing order (People Tab > a registrant > an order > **Add payment plans** > required payment plan > **Due date details** link):

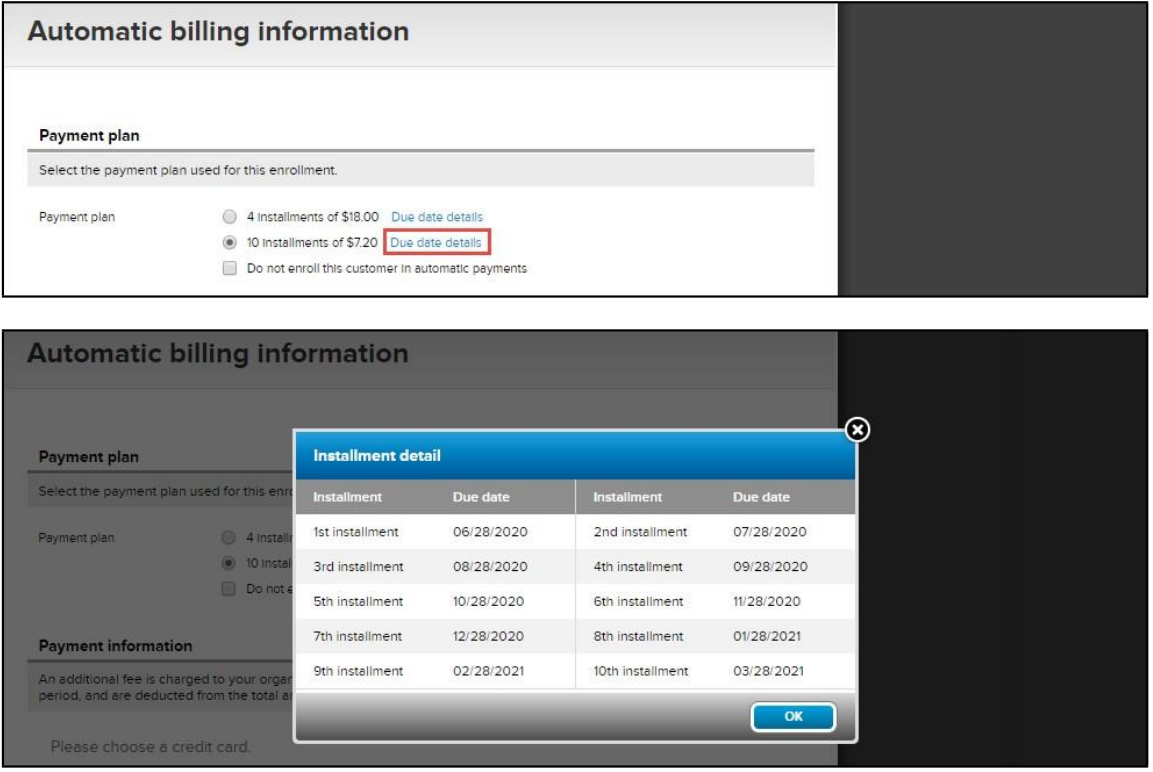

#### <span id="page-5-0"></span>**Displaying Remaining Installments for a Payment Plan**

For a registration on a payment plan, the remaining installments are listed in the:

• People Tab > a registrant > required order > **Remaining payments** section:

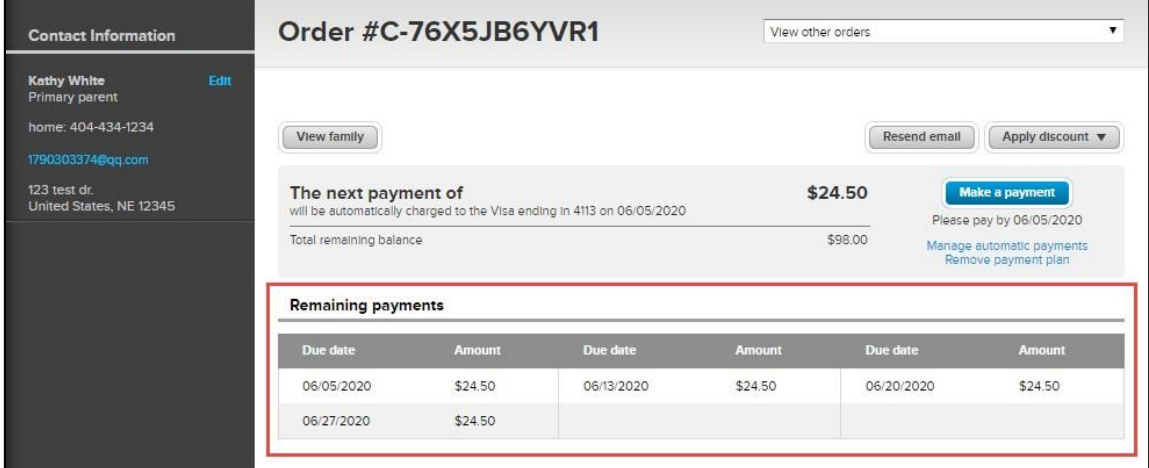

• Online Account > **Account Balance** > **View Bill Details** > required order > **View Order Details** > **REMAINING PAYMENTS** section:

**Camp and Class Manager Release Notes**

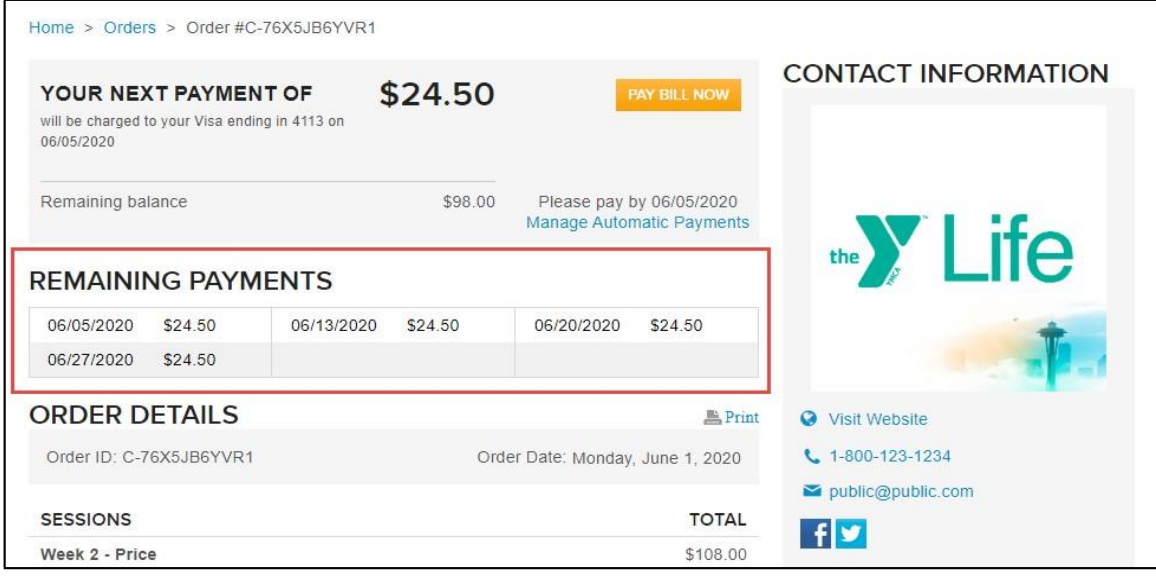

### <span id="page-6-0"></span>**Miscellaneous**

During internal front desk registrations and online registration workflows, the email and gender fields are no longer automatically filled. During online registrations, consumers can now edit the email and gender fields.